# **TOLER**

## **Release Notes**

Data Update December 2016

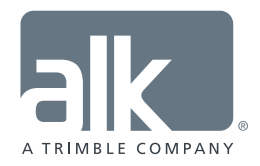

www.pcmiler.com pcmiler.com/support

### Table of Contents

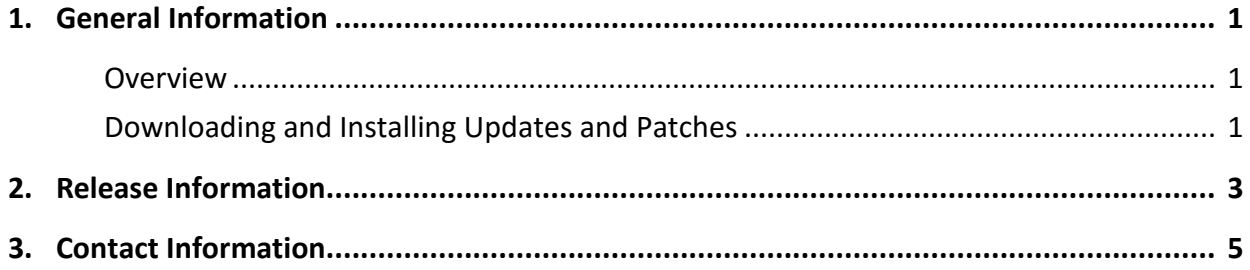

#### **ALL RIGHTS RESERVED**

*You may print one (1) copy of this document for your personal use. Otherwise, no part of this document may be reproduced, transmitted, transcribed, stored in a retrieval system, or translated into any language, in any form or by any means electronic, mechanical, magnetic, optical, or otherwise, without prior written permission from ALK Technologies, Inc.*

*© Copyright 2016 ALK Technologies, Inc. | www.alk.com*

# 1

## **Overview**

Between version releases of PC\*MILER, updates and patches are periodically made available as the need arises. These may include corrections to reported errors in the software or data, or access to new data releases (for applicable products and license types\*).

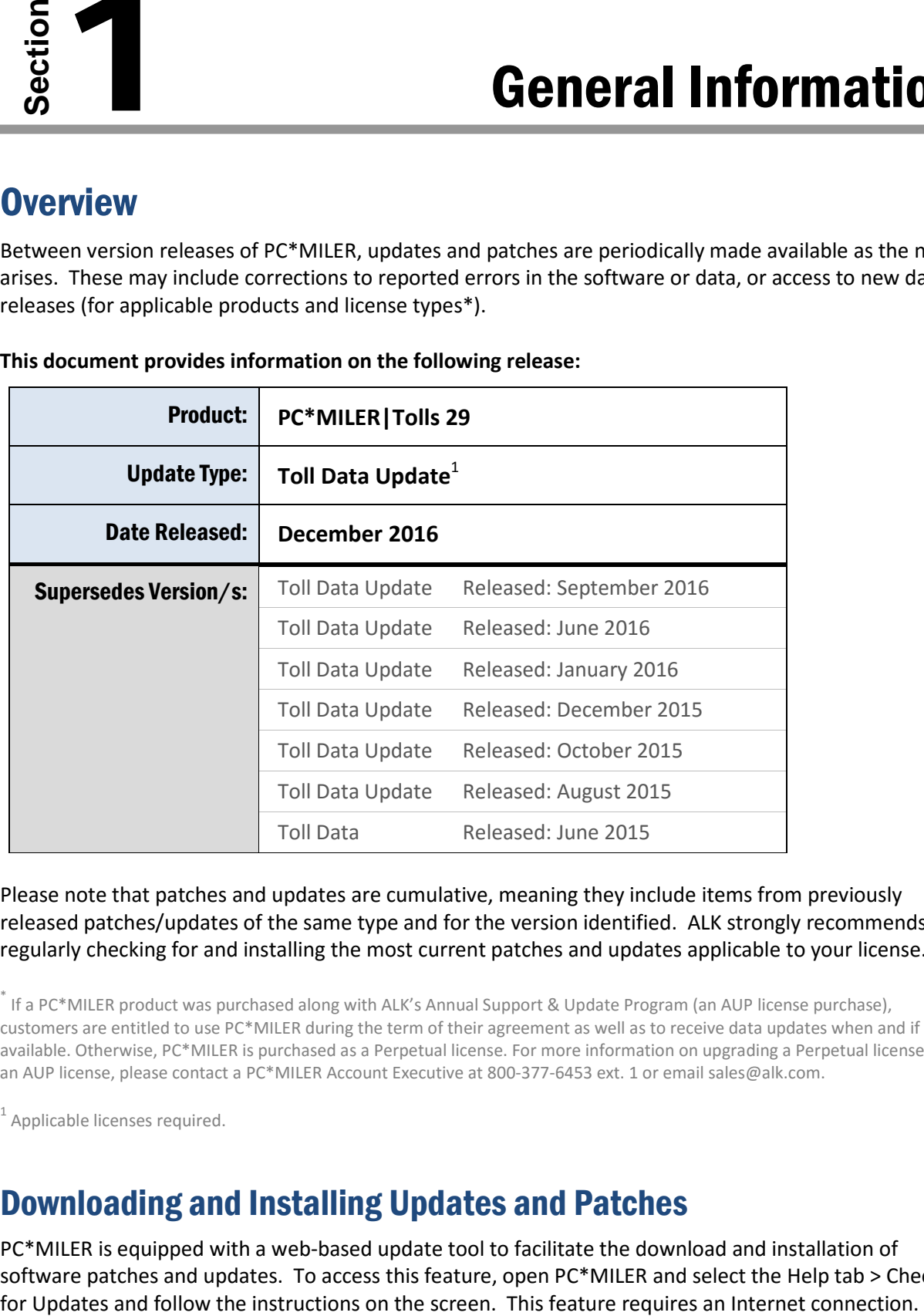

**This document provides information on the following release:** 

#### Please note that patches and updates are cumulative, meaning they include items from previously released patches/updates of the same type and for the version identified. ALK strongly recommends regularly checking for and installing the most current patches and updates applicable to your license.

 $\degree$  If a PC\*MILER product was purchased along with ALK's Annual Support & Update Program (an AUP license purchase), customers are entitled to use PC\*MILER during the term of their agreement as well as to receive data updates when and if available. Otherwise, PC\*MILER is purchased as a Perpetual license. For more information on upgrading a Perpetual license to an AUP license, please contact a PC\*MILER Account Executive at 800-377-6453 ext. 1 or email sales@alk.com.

<sup>1</sup> Applicable licenses required.

### Downloading and Installing Updates and Patches

PC\*MILER is equipped with a web-based update tool to facilitate the download and installation of software patches and updates. To access this feature, open PC\*MILER and select the Help tab > Check Provided you have an Internet connection and applicable license type, follow the steps below to install the available updates:

- **1.** Close all open instances of PC\*MILER and its connectivity products. If a third-party program that accesses any PC\*MILER component is running (for example, PC\*MILER|Connect or PC\*MILER|Mapping), it must be closed before updating.
- **2.** Open PC\*MILER and select the Help tab > Windows group > *Check for Updates*. The PC\*MILER Updater dialog will open. The Updater first checks for valid license information and then begins checking for available updates.
- **3.** When the search for updates is complete you will see all available updates listed. In the **Download & Install** drop-down menu next to each available update, select either *Download & Install* to download and install right away or *Download* to download now and install at a later time.
- **4.** Note the version number of the updates you will be downloading so you can check if the update installed properly (see Step 7 below).
- **5.** Selecting either option will begin the download process. You will see the progress of the download reflected in a progress bar. If any PC\*MILER-related application is open, you will be prompted to close it. After closing the application(s), click **OK** to continue with the download.
- **6.** If you chose *Download and Install*, the InstallShield Wizard will open when the download is finished. Follow the instructions to complete the installation. After installing, you will see the update listed under "Installed Updates" in the Updater window.

If you chose *Download*, when the download is finished the button to the right will now say "Install". You can complete the installation as described above at any time in the future by opening the Updater window and clicking **Install**.

**7.** As a last step, check to make sure the update installed properly. Select the Help tab > About group > *About…* and look for the Software Version number under "This Product is Licensed To". It should match what you downloaded.

# **Section** 2

# Release Information

#### General Information:

Updates to ALK's North American Toll Data ensure that the most recent toll costs published by tolling authorities are reported in route calculations. When comparing updates per PC\*MILER|Tolls version, there may be different updates available to one version and not the other because of a newer road network with newer toll roads/rates that are in more recent product versions.

#### Release Details:

This toll data release includes the most up-to-date nationwide U.S. and Canada toll costs for heavy, medium and light-duty vehicles.

It's also important to note that toll data updates are cumulative, meaning they include items from previously released updates of the same type and for the version identified. ALK recommends ensuring that the current version of PC\*MILER|Tolls is used to calculate routes, mileage, toll costs and maps. Please contact a PC\*MILER Account Executive at 800-377-6453 ext. 1 or email sales@alk.com if you have any questions.

#### **The toll rate changes in this release are listed in the table below.**

**NOTE:** The information listed in the table below identifies the rate changes included in the cited releases and indicates when each rate change goes/went into effect. When generating routes, if a specific departure/ arrival date/time is chosen, the toll rate that is in effect during that specified time period will be reported. If no departure or arrival date/time is specified, the time period will be chosen based on the date of the system clock and the most recent rates available for the version.

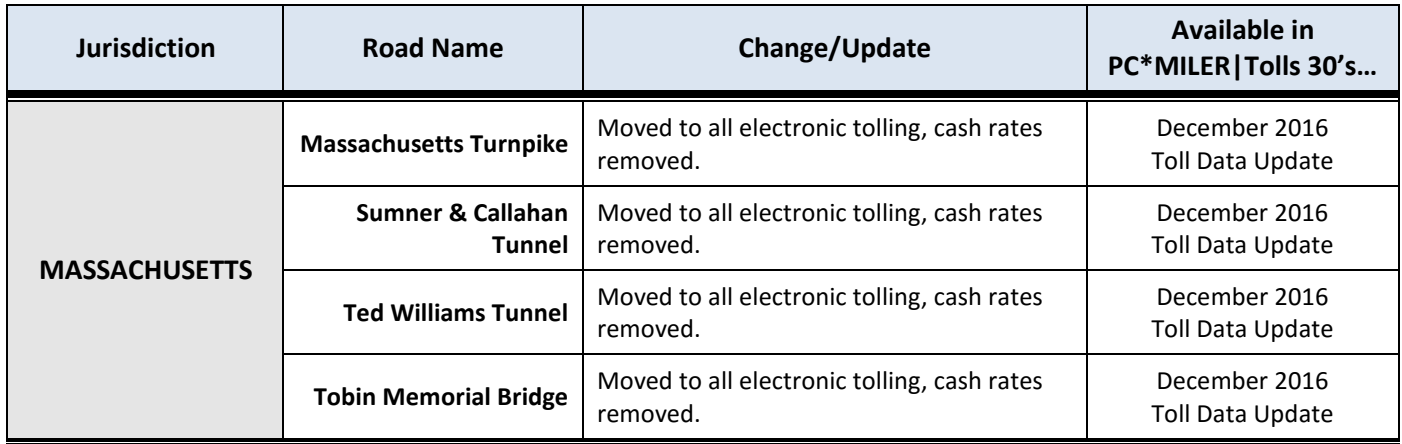

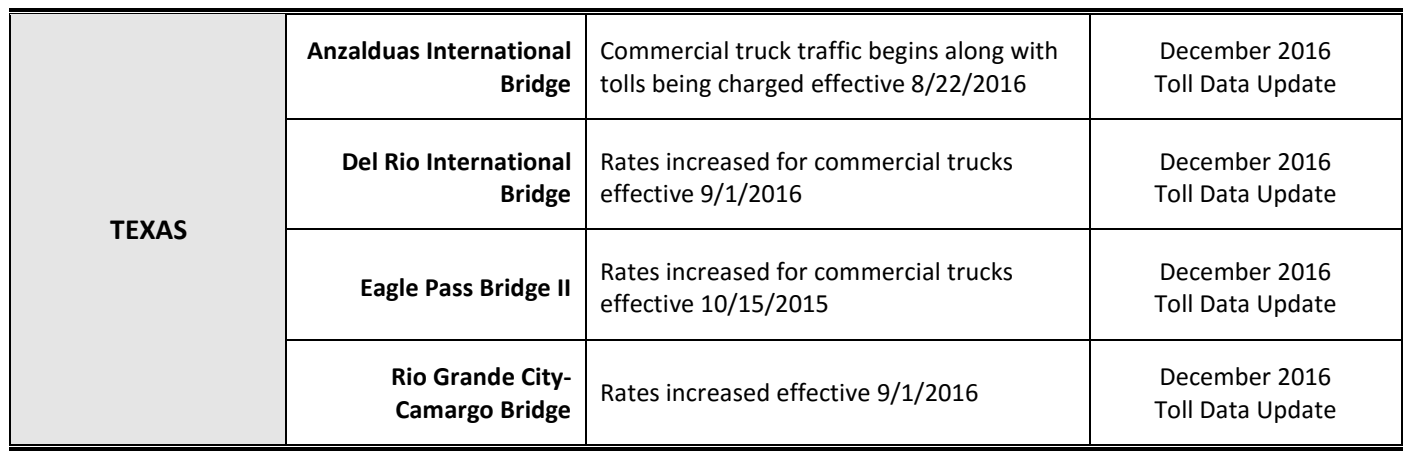

#### Special Notes:

For information on previously released Toll Data Updates for PC\*MILER|Tolls 30 go to [http://pcmiler.com/support/Updates/pcmiler29.aspx.](http://pcmiler.com/support/Updates/pcmiler29.aspx)

# Contact Information 3

## **CONTACT**

#### **PC\*MILER Technical Support**

- **H:** 8:00 AM 5:00 PM EST, Monday-Friday, except U.S. holidays
- **P:** 800-377-6453, ext 2
- **P:** 609-683-0220, ext 2 (outside the U.S.)
- **E:** [pcmsupport@alk.com](mailto:pcmsupport@alk.com)
- **W:** <http://www.pcmiler.com/support>

#### **PC\*MILER Sales**

- **H:** 9:00 AM 5:00 PM EST, Monday-Friday, except U.S. holidays
- **P.** 800-377-6453, ext 1
- **P:** 609-683-0220, ext 1 (outside the U.S.)
- **E:** [sales@alk.com](mailto:sales@alk.com)
- **W:** [www.pcmiler.com](http://www.pcmiler.com/)

## ABOUT ALK TECHNOLOGIES

ALK Technologies is a transportation technology company dedicated to defining the optimal route to success through innovative routing, mileage, mapping and mobile navigation solutions. From trusted industry standard data to seamless integration, ALK solutions are developed for a broad range of industries, workforces, and everyday drivers on the road. For over 30 years, its suite of powerful solutions, including PC\*MILER, CoPilot, and ALK Maps, have set the foundation for safe and efficient journeys worldwide – one mile, one driver, one vehicle at a time. ALK is a Trimble (NASDAQ: TRMB) Contact Information<br>
PC\*MILER Technical Support<br>
H: 8:00 AM – 5:00 PM EST, Monday-Friday,<br>
H: 9:00 AM – 5:00 PM EST, Monday-Friday,<br>
PC\*MILER Sales<br>
P: 800-377-6453, ext 2<br>
P: 800-377-6453, ext 2<br>
P: 800-377-6453, ext 2<br>
P

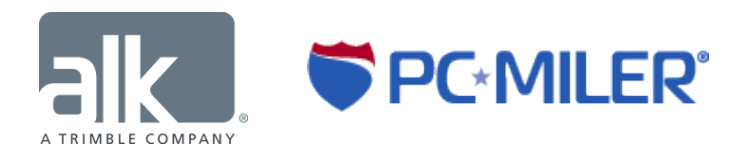